## **I. C. "G. A. Colozza" Frosolone (IS)**

## **Portale Argo**

## **Accesso**

Il docente deve collegarsi al portale Argo *www.portaleargo.it*, cliccare sull'icona Scuolanext ed inserire le credenziali di accesso comunicate dalla scuola (es. nome.cognome.SC13836). Se il docente non è in possesso delle credenziali di accesso, dovrà rivolgersi alla propria scuola per la creazione della propria utenza sul portale.

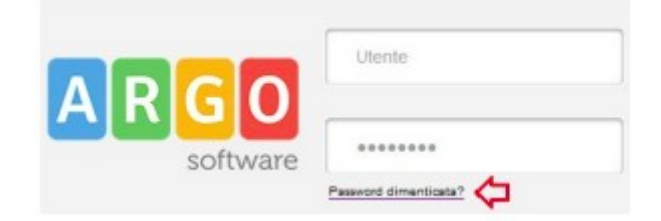

In caso di smarrimento delle credenziali è prevista una comoda funzione di recupero password: tramite l'immissione del nome utente di accesso verrà inviata una e-mail con le istruzioni per il reset (v. immagine sotto).

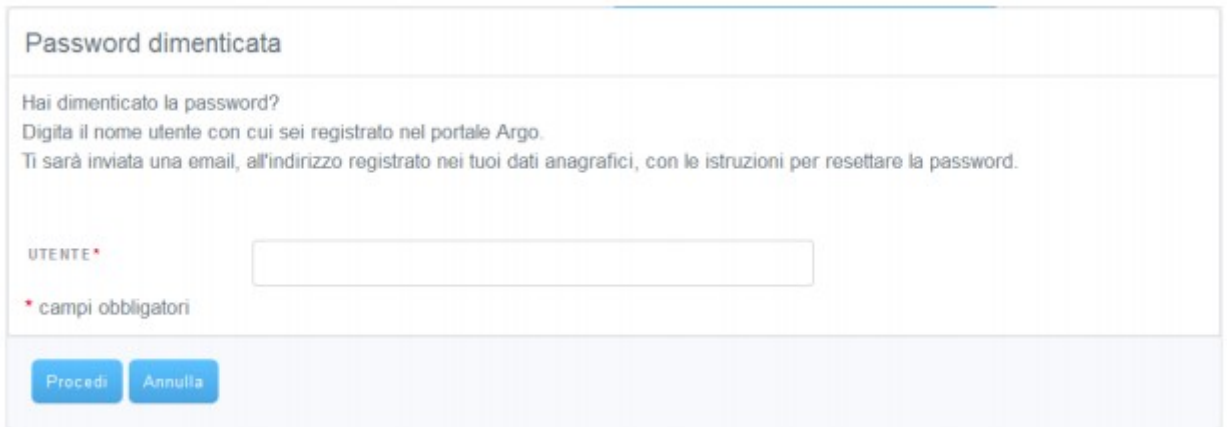

## **Creazione orario**

- Entrare nel portale Argo ScuolaNext digitando il proprio nome utente e password.
- Nella schermata principale cliccate su ORARIO.

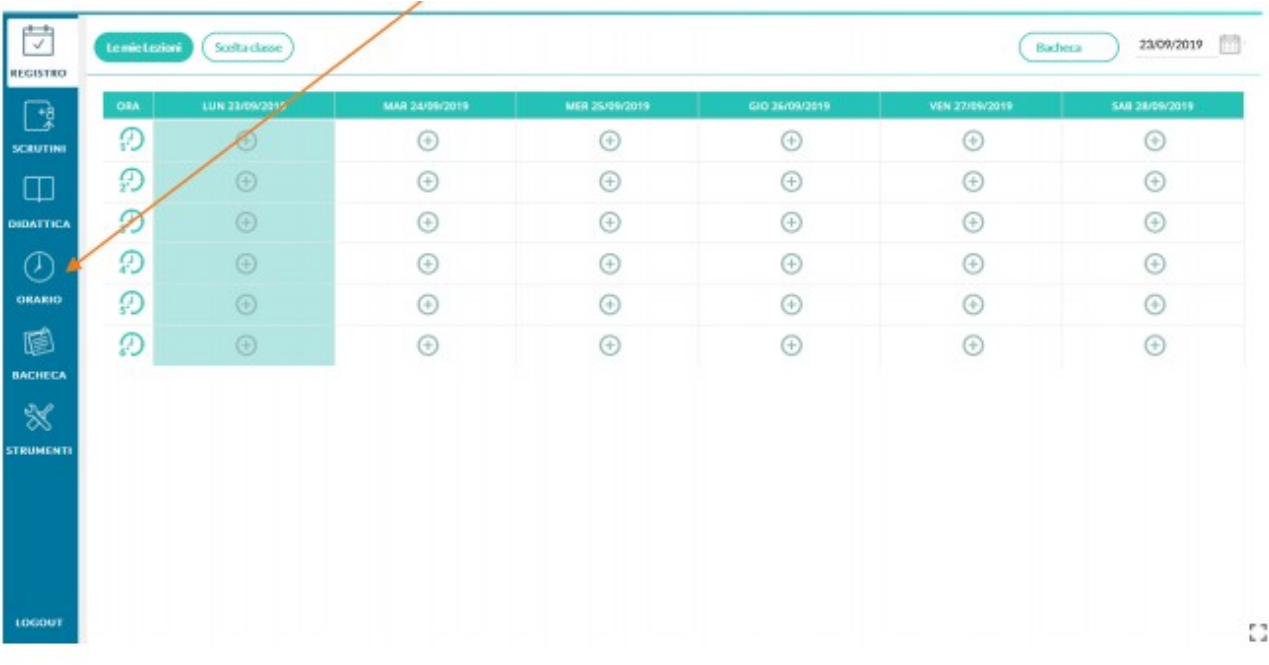

• Nella schermata che appare cliccate su Orario Docente e poi su Nuovo.

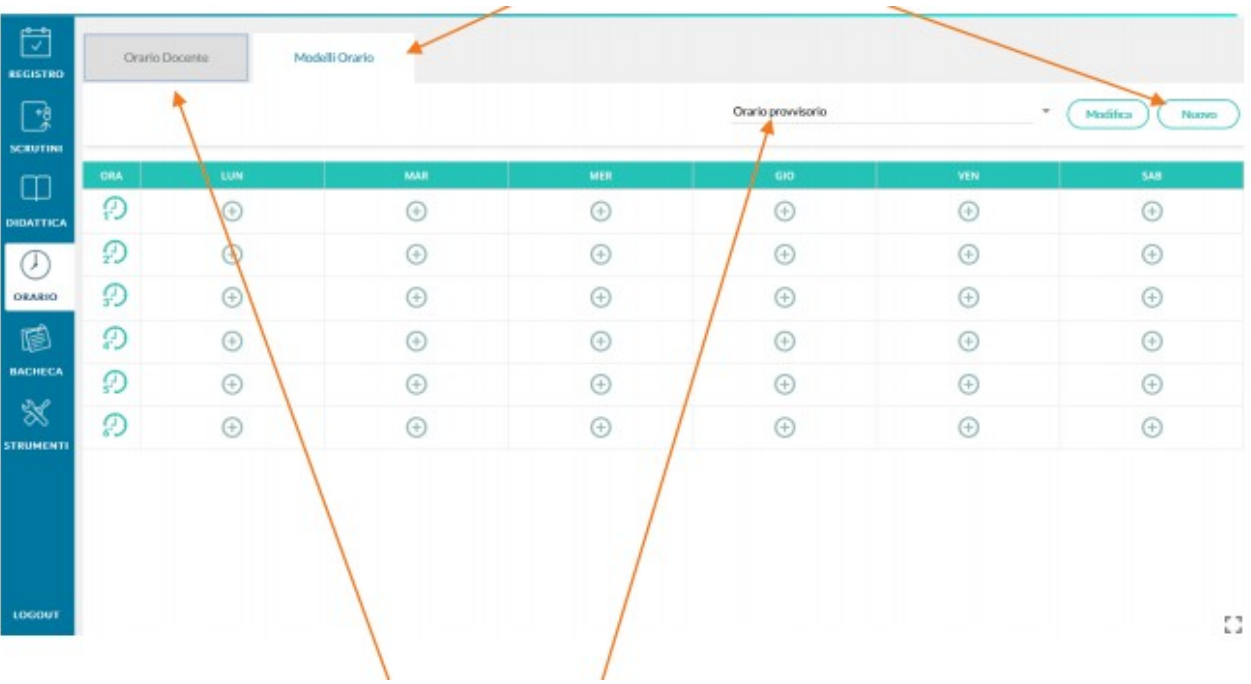

- Nel campo descrizione digitate Orario definitivo.
- Specificare la data di inizio e fine di validità orario.
- Cliccando sul simbolo + accanto all'ora potete inserire la vostra materia e la classe. Dovete farlo per tutte le vostre ore di lezione.
- Al termine cliccate su Salva per salvare .